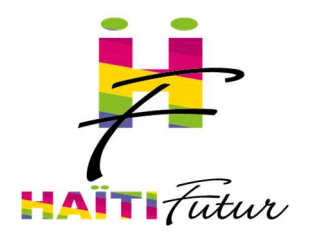

Les cours numériques de français des programmes de 2AF, 3AF et 4AF de l'enseignement fondamental ont été développés par Haïti Futur pour être utilisés avec les Tableaux Numériques Interactifs (TNI).

\_\_\_\_\_\_\_\_\_\_\_\_\_\_\_\_\_\_\_\_\_\_\_\_\_\_\_\_\_\_\_\_\_\_\_\_\_\_\_\_\_\_\_\_\_\_\_\_\_\_\_\_\_\_\_\_\_\_\_\_\_\_\_\_\_\_\_\_\_\_\_\_\_\_\_\_\_\_\_\_\_\_\_\_\_\_\_\_\_\_\_\_\_\_\_\_\_\_\_\_\_\_\_\_\_

Ils complètent les cours déjà développés par Haïti Futur :

- Sciences expérimentales (1AF 2AF 3AF 4AF, en français et en créole]
- Français (1AF)
- Mathématiques (1AF, en français et en créole)
- Sciences sociales (1AF en créole]
- Créole (1AF)

Ces premiers cours utilisent le logiciel Open-Sankoré pour l'utilisation du TNI.

Les nouveaux cours de français (2AF - 3AF - 4AF) qui accompagnent ce document ont été développés avec le logiciel (LiveCode) dont l'usage est légèrement différent d'Open-Sankoré. Le présent document a donc pour objectif de préciser la manière dont ces cours de français doivent être utilisés en classe.

## 1) LANCEMENT D'UN COURS

La principale différence d'avec Open-Sankoré est qu'il n'est pas nécessaire d'installer préalablement une application sur l'ordinateur (comme Open-Sankoré) pour lancer un cours. Le cours est lancé directement par un double-clic sur le nom du fichier exécutable (extension .exe).

Le classement des cours est donc le suivant :

- 1} Choisir l'année
- 2) Choisir la matière
- 3) Choisir « Cours » ou « Guides du maître »
- 4) Choisir la leçon en ouvrant le dossier correspondant
- 5) Cliquer sur le fichier « . exe » présent dans le dossier pour lancer la leçon.

3A F1 C02 Externals 3A F1 C02 mots-et-themes.exe

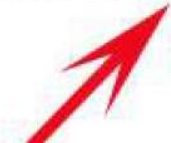

Important : Les autres fichiers ou les autres dossiers ne doivent pas être cliqués ou leur emplacement modifiés.

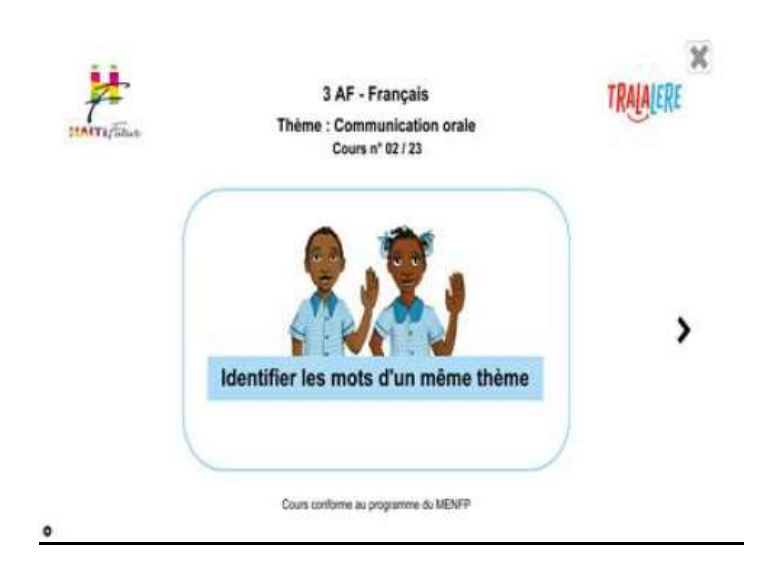

## 2) DÉROULER LE COURS

Une fois le cours démarré, passez à la page suivante ou précédente en cliquant sur le chevron de droite ou de gauche.

Si nécessaire, cliquez sur l'icône de la barre d 'outils en bas à gauche pour faire apparaître celle-ci...

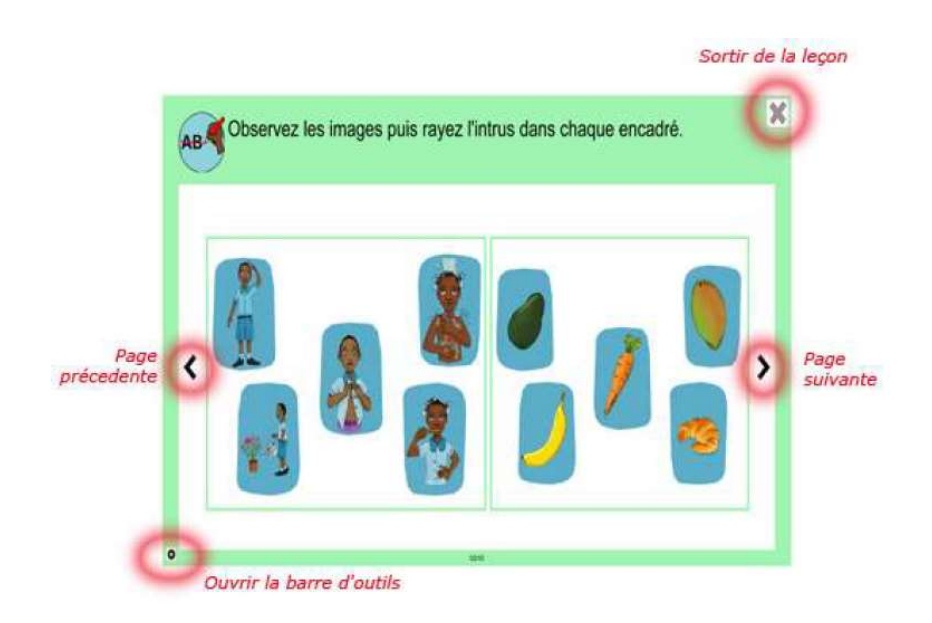

## 3) LA BARRE D'OUTILS

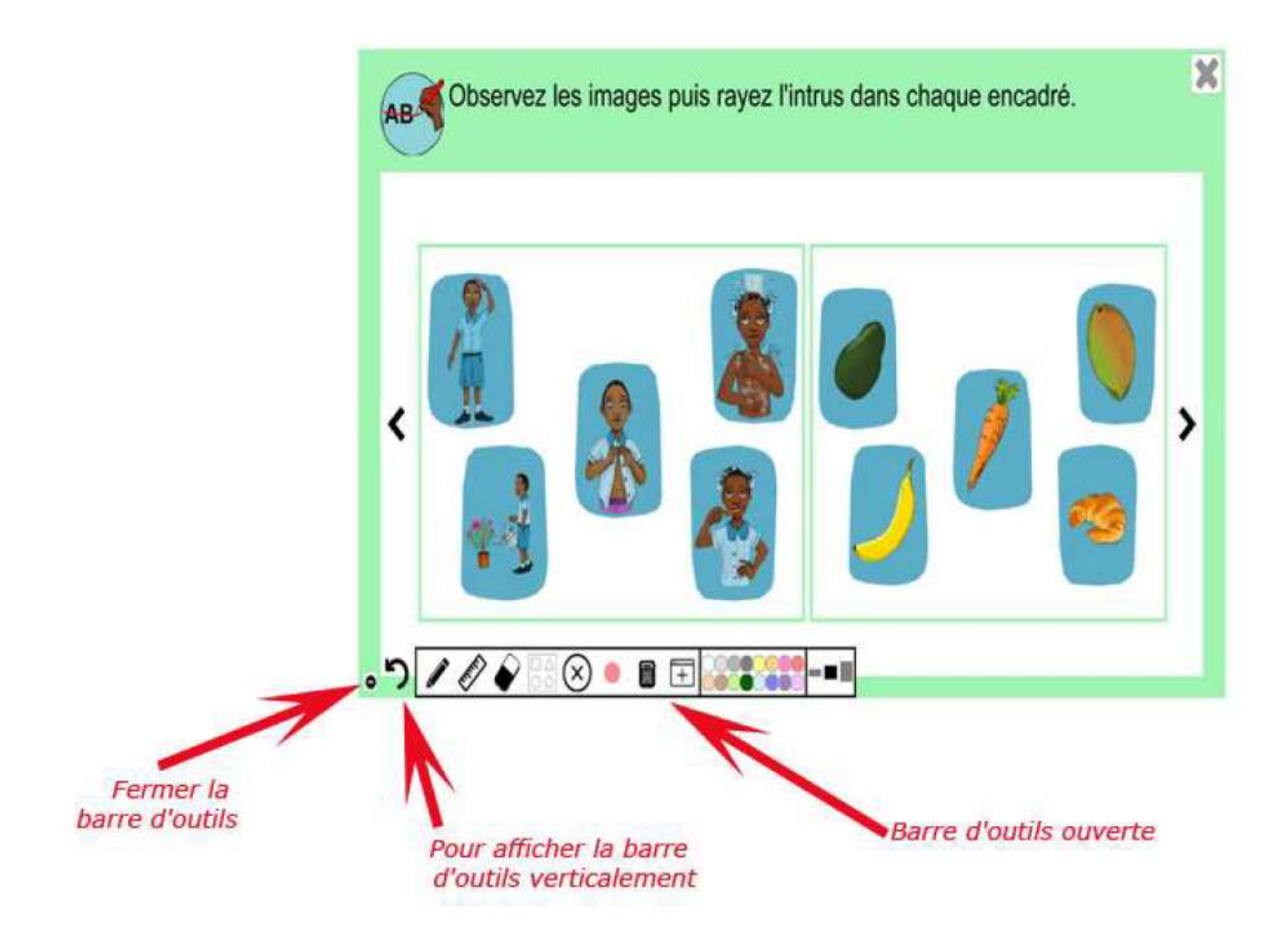

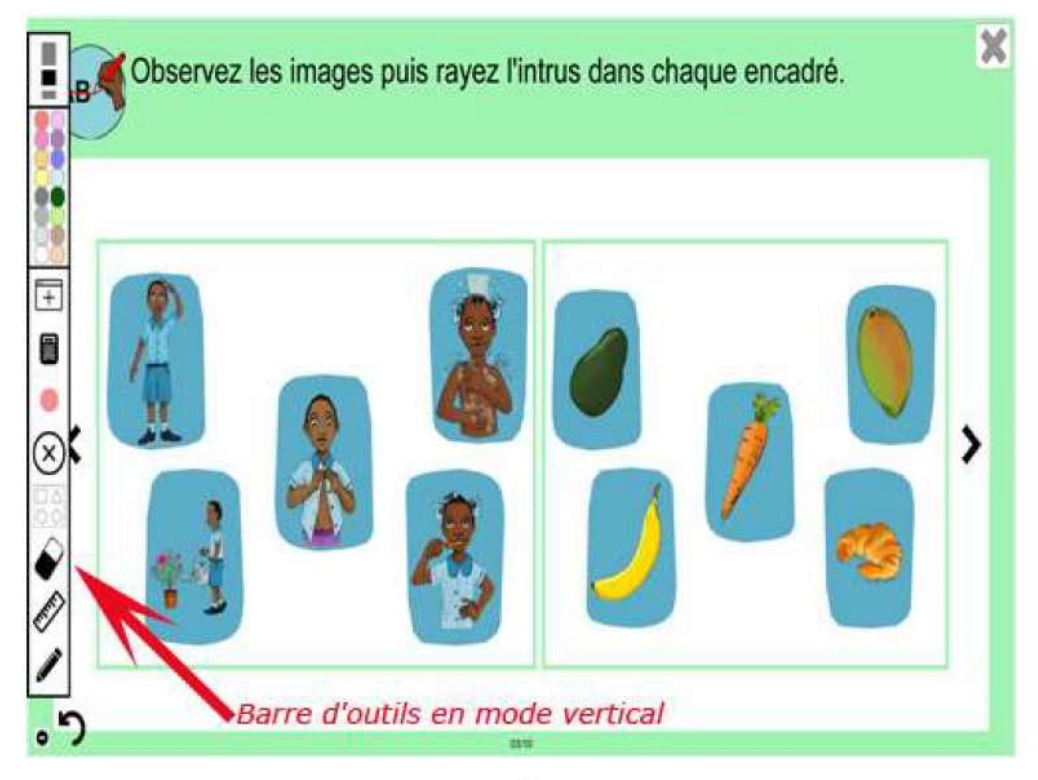

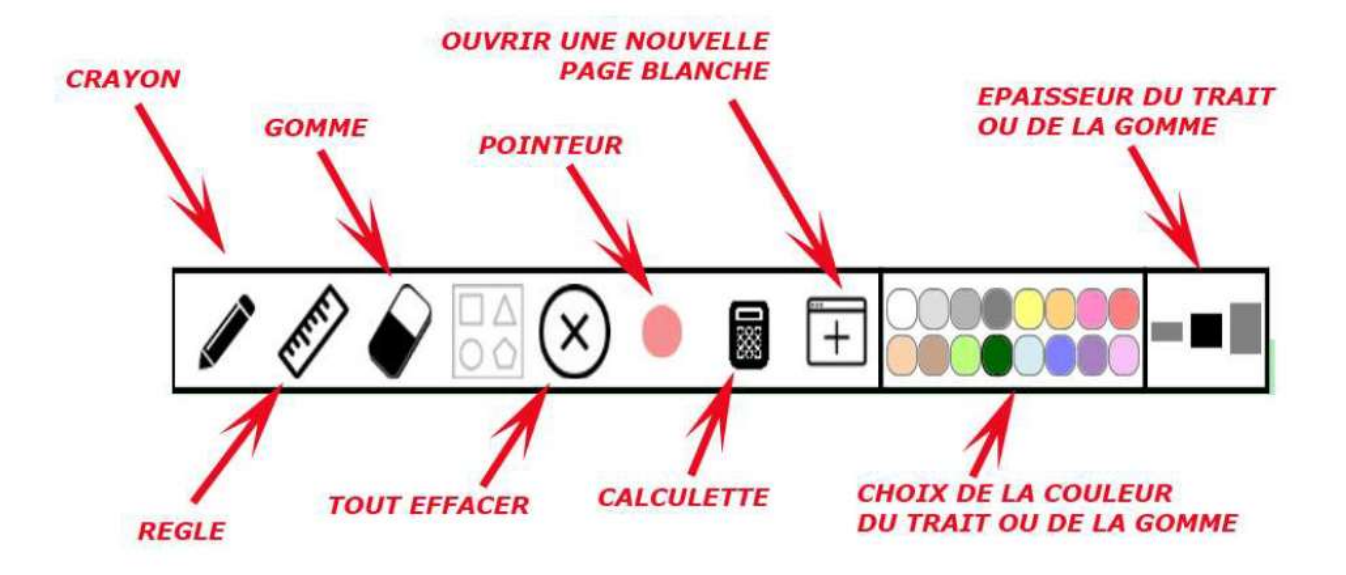

Comme pour la barre d'outils d'Open-Sankoré, il convient de respecter quelques règles d'utilisation :

- Choisir d'abord l'outil puis ensuite son attribut (exemple : cliquer d'abord sur le crayon, puis choisir l'épaisseur du trait puis la couleur du trait.) par défaut, la couleur sera noire, l'épaisseur moyenne.
- Avant de passer à la page suivante, effacer (comme sur un tableau traditionnel) ce qui vient d'être écrit ou tracé sur la page courante.
- L'icône de la nouvelle page blanche permet d'ouvrir une fenêtre sur laquelle on peut écrire ou dessiner des schémas pour compléter ou illustrer l'exercice en cours. Le contenu de cette page ne sera pas conservé à sa fermeture.
- Il est possible d'ouvrir ou de fermer la barre d'outils en fonction des besoins de l'exercice en cours. Dans certains cas, il sera souhaitable d'afficher verticalement la barre afin de libérer toute la place inférieure pour l'exercice.

Pour toute remarque ou question à propos des cours de Français 2AF - 3AF ou 4AF, écrire à : info@haiti-futur.com